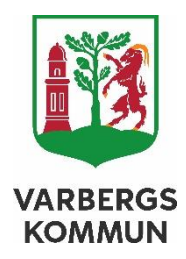

# Manual Rapportera Avvikelse Vårdskada

Sophia Lehnberg (MAS) & Gerda Jalmarsson (MAR) SOCIALFÖRVALTNINGEN KVALITETSSTAB, DATUM: 24-02-27

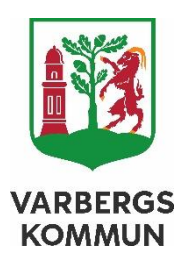

# <span id="page-1-0"></span>Lifecare Vårdskada- rapportera.

## Innehåll

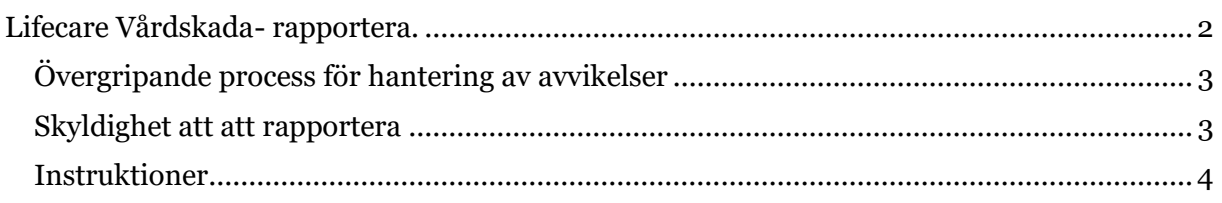

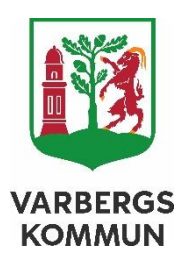

## <span id="page-2-0"></span>**Övergripande process för hantering av avvikelser**

Avvikelsehantering är en del av det systematiska kvalitets- och patientsäkerhetsarbetet som ytterst syftar till att vi ständigt ska förbättra våra arbetssätt och processer och utveckla säkerheten och kvalitéten för dem vi finns till för.

Vårdskada = Lidande, kroppslig eller psykisk skada eller sjukdom samt dödsfall som hade kunnat undvikas om adekvata åtgärder hade vidtagits vid patientens kontakt med hälso- och sjukvården.

Lifecare Vårdskada är den modul i systemstödet där vi hanterar "HSL-avvikelser".

Arbetssättet för avvikelsehantering utgörs av en process i fyra steg. Varje steg är avgörande för att få till en korrekt avvikelsehantering som bidrar till det systematiska förbättringsarbetet.

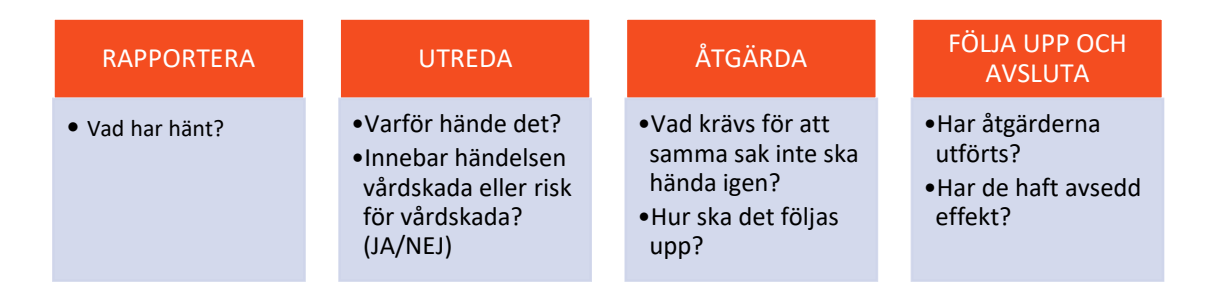

Denna manual beskriver hur du ska rapportera avvikelser i systemstödet Lifecare Vårdskada.

### <span id="page-2-1"></span>**Skyldighet att rapportera**

Alla medarbetare är skyldiga att rapportera avvikelser-händelser som har medfört eller hade kunnat medföra en vårdskada.

Syftet med rapporten är att redogöra för VAD som inträffat. Rapportering görs i rapportformulär som nås via Rapport - [Vårdskada.](https://lifecaresocint.varberg.se/WESE.DeviationWeb?reporttype=TreatmentInjuries&domain=Varberg_SOC)

Nedan återfinns en manual för hur rapportering av avvikelser går till. Påföljande del, utredning, åtgärdande och uppföljning beskrivs i eget dokument. LÄNK

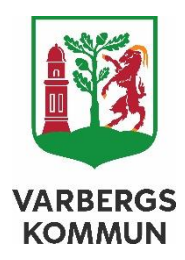

## <span id="page-3-0"></span>**Instruktioner**

# Rapportering av vårdskada eller risk för vårdskada

#### Hjälp

#### Uppgifter om rapportören

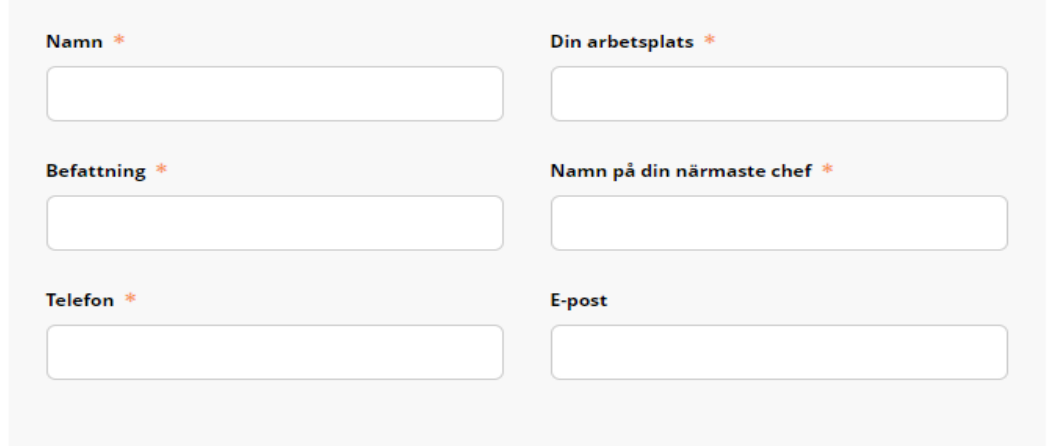

#### **Berörda patienter**

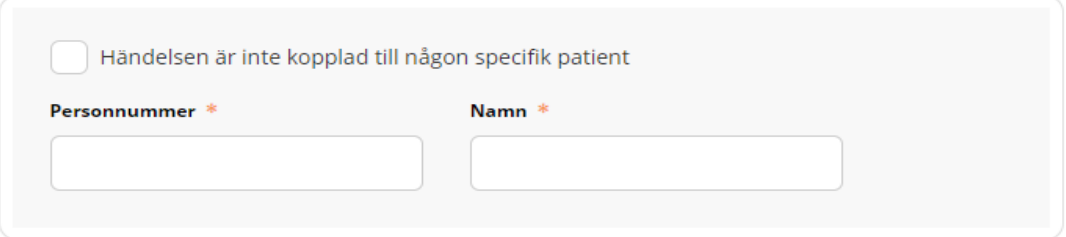

Här fyller du i:

- Ditt namn och efternamn
- Din arbetsplats, ex säbo Träslövsvägen 27 a eller hemtjänst Rosenfreds htjgrp eller HSL eller HSL utan hemtjänst
- Din befattning, ex biträde, usk, ssk, FT, AT, EC, assistent
- Namnet på din närmaste chef
- Ditt telefonnummer och gärna mailadress, så att du kan nås för ev mer information.

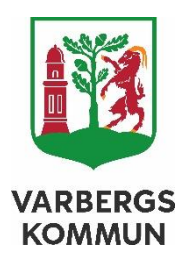

Fyll sedan in vilken omsorgstagare/patient det gäller. **Var noga med både namn och personnummer så att det blir rätt!** I denna modul rapporteras endast avvikelser som rör en omsorgstagare/patient, kryssa alltså inte i "Händelsen är inte kopplad till någon specifik patient"

Rapport

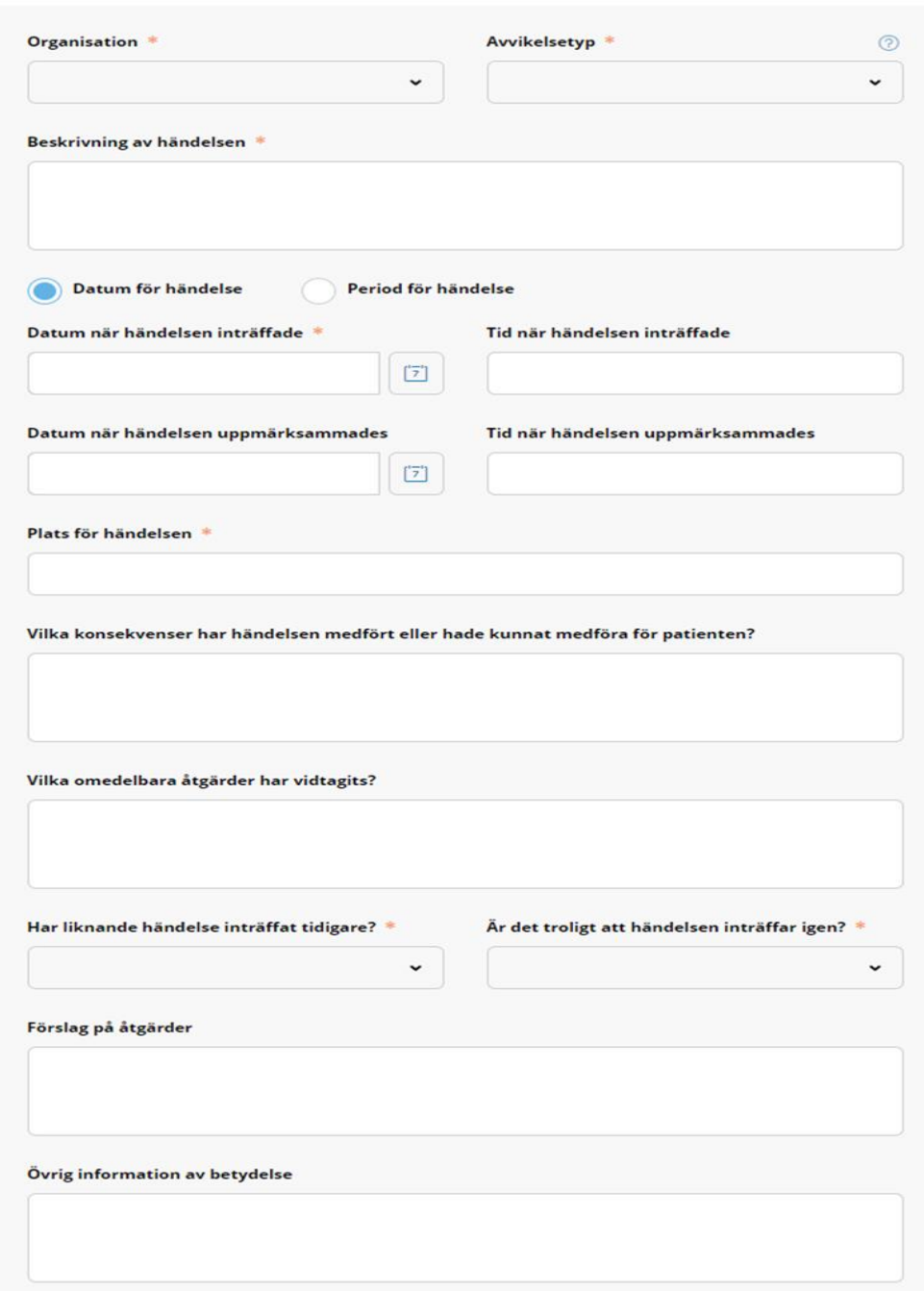

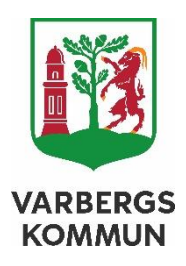

Leta efter <sup>?</sup> och klicka, då får du lite mer hjälp.

**Organisation:** Den enhet du tror har orsakat avvikelsen. Om det gäller en extern vårdgivare, ex sjukhuset väljer du din egen enhet, följt av avvikelsetypen "informationsöverföring extern". Rapporten kommer att gå till enhetschef för vald enhet.

**Avvikelsetyp**: Fall används av alla, även om endast omsorgsverksamhet är involverad. Informationsöverföring extern används för alla avvikelser från sjukhus, vårdcentral eller annan vårdgivare- även om det gäller att läkemedel inte är medskickade.

HSL-insats gäller alla insatser utom läkemedel som hanteras i egna kategorier. Välj kategori utifrån om det är legitimerad personal (Rehab för at/ft och SSK för ssk)eller delegerad personal som du tror orsakat avvikelsen.

Beskriv händelsen kort och koncist. Ex "*Upptäcker kl 12 att patienten inte fått sina läkemedel kl 08. Det är inte signerat och läkemedlen ligger kvar*".

Eller "*Planerad såromläggning onsdag glömdes av. Upptäcktes på fredag när insatsen var planerad på nytt. Förbandet var genomblött".*

Eller "*Patienten hemkommen från sjukhuset avd 5A. Sjukhuset har inte meddelat tid för hemgång så ingen visste om det och ingen mötte upp. Patienten blev sittande på trappan i 2 timmar"*

Fyll sedan i tid för händelsen och plats för händelsen. Gäller det Informationsöverföring extern är det viktigt att skriva vilken sjukhusavdelning det gäller, ex avd 5A, Sjukhuset i Varberg, eller namnet på vårdcentral- Tvååkers vårdcentral eller Lugnetkliniken osv.

Beskriv sedan kortfattat vad det inneburit för patienten och även det akuta du som upptäckte avvikelsen gjorde för att akut avhjälpa situationen.

Har du någon mer viktig information om händelsen kan du skriva det i "Övrig information av betydelse"

När ovan är ifyllt trycker du på den blå knappen "Nästa"

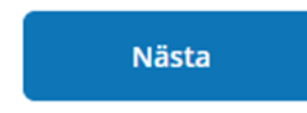

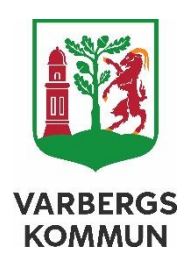

Nu kommer du till en sida som sammanställer det du rapporterat på föregående sida. Längst ner ombeds du göra en säkerhetskontroll och sedan trycka på "Skicka".

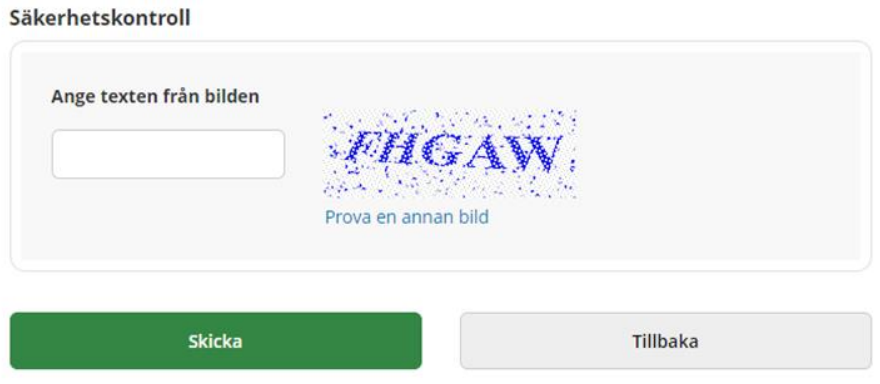

Klart! Vad bra att även du är med och ger förutsättningar att göra det lite bättre och säkrare varje dag för Varbergs invånare!

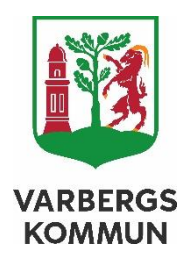